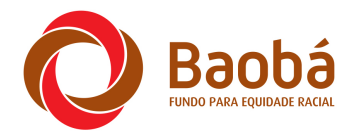

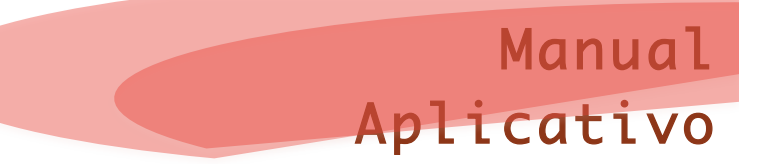

Olá, este documento visa esclarecer dúvidas referente ao Aplicativo Desktop que será utilizado para envio de projetos ao Fundo Baobá.

Todo o processo esta apresentado aqui de forma detalhada, havendo dúvidas entre em contato conosco pelo e-mail duvidaseditais@baoba.org.br .

# **1. PRÉ CADASTRO**

Primeiro você deve realizar o pré cadastro, existem dois tipos, um para Projetos Individuais e outro para Projetos de Organizações/ Grupos/ Coletivos.

O link para realizar o pré cadastro é http://www.baobahomolog.kinghost.net/ProjectSendManager/Create

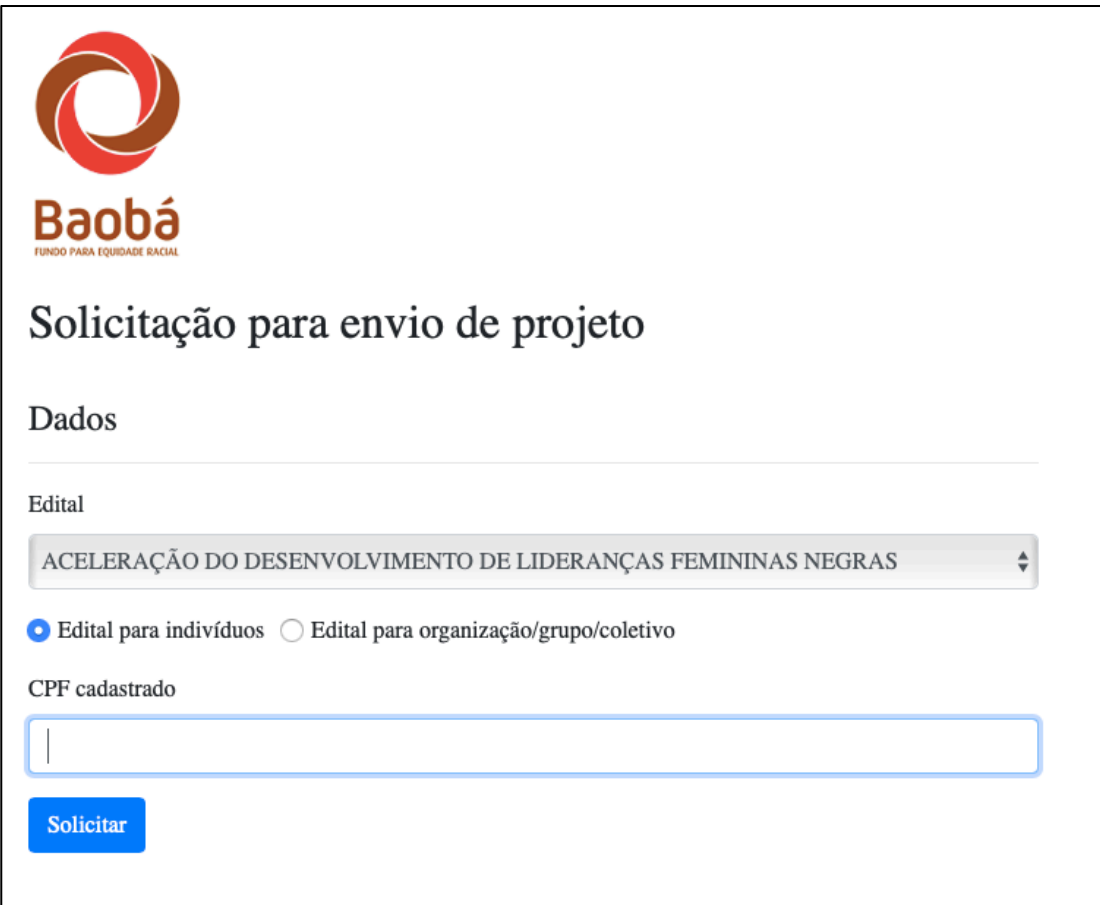

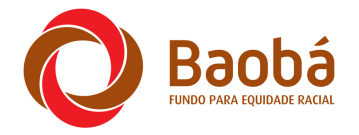

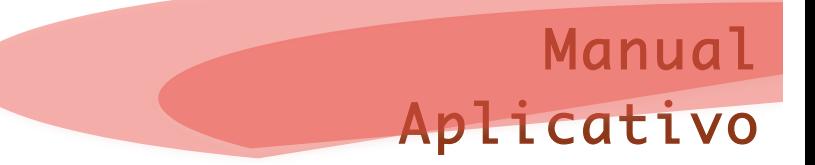

Nesta página escolha o Edital que irá submeter o projeto e depois informe se é projeto para indivíduos ou para organização/ grupo/ coletivo. Por fim informe o CPF do responsável.

Se o CPF informado já for cadastrado no nosso banco de dados, você receberá um e-mail informando que o pré cadatro foi concluído.

Caso não seja cadastrado, aparecerá uma página para realização do cadastro. Preencha todos os dados e clique no botão salvar.

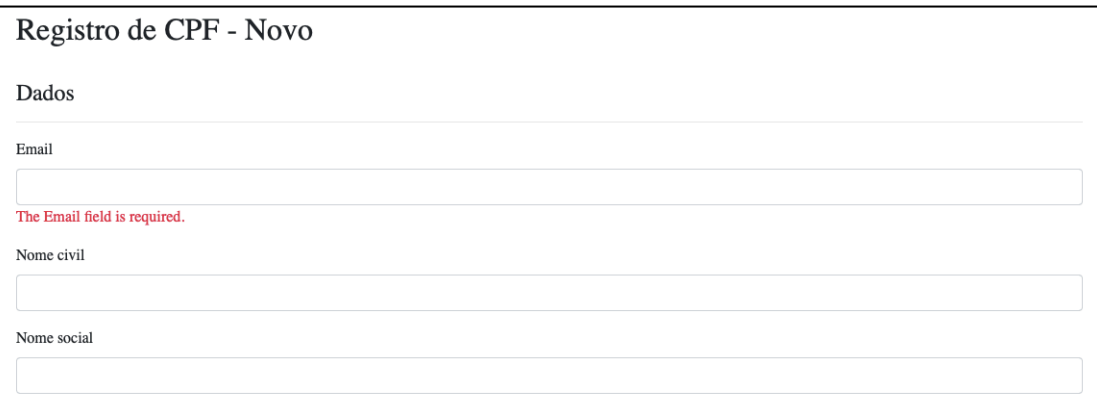

Você receberá um e-mail informado que o pré cadastro foi realizado.

# **2. INSTALANDO O APLICATIVO DESKTOP**

Após finalização do pré cadastro você receberá um e-mail que terá informações importantes, tais como o código que será sua chave para envio do projeto pelo aplicativo.

Outra, é o link para que seja possível baixar o aplicativo. Quando clicar no link uma página se abrirá com as seguintes informações.

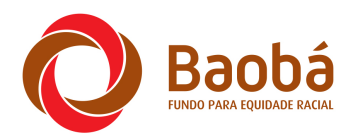

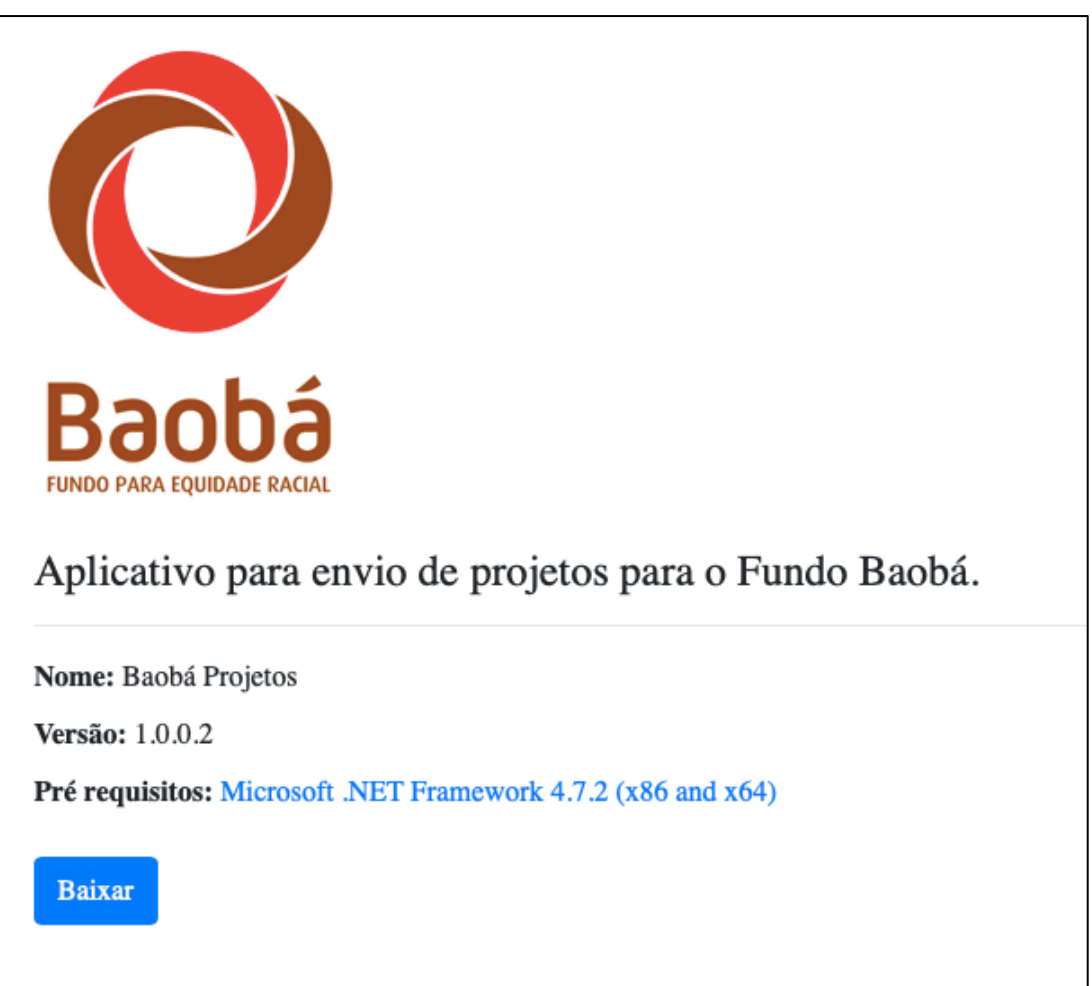

Manual

Aplicativo

Ressaltamos que o aplicativo só pode ser instalado em sistemas Windows, 7 ou superior.

Baixe o aplicativo em seu computador, irá ser criada uma pasta com um arquivo chamado Setup.

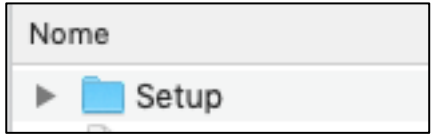

Clique na pasta e a descompacte, após clique no arquivo Baoba.Desktop.Application.application, para instalação do aplicativo.

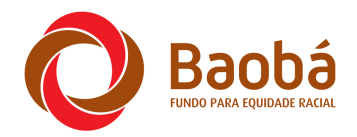

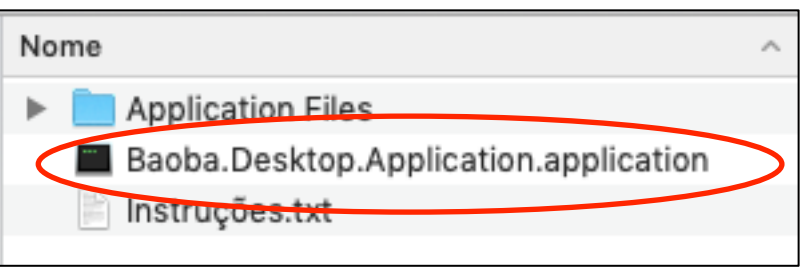

O aplicativo será instalado, aparecerá na sua área de trabalho o ícone do aplicativo, clique nele para abrir.

Escolha o tipo de projeto a ser enviado, clique em Edital para indivíduos, caso seja um projeto individual ou em Edital para organizações/ grupos/ coletivos, caso seja um projeto coletivo.

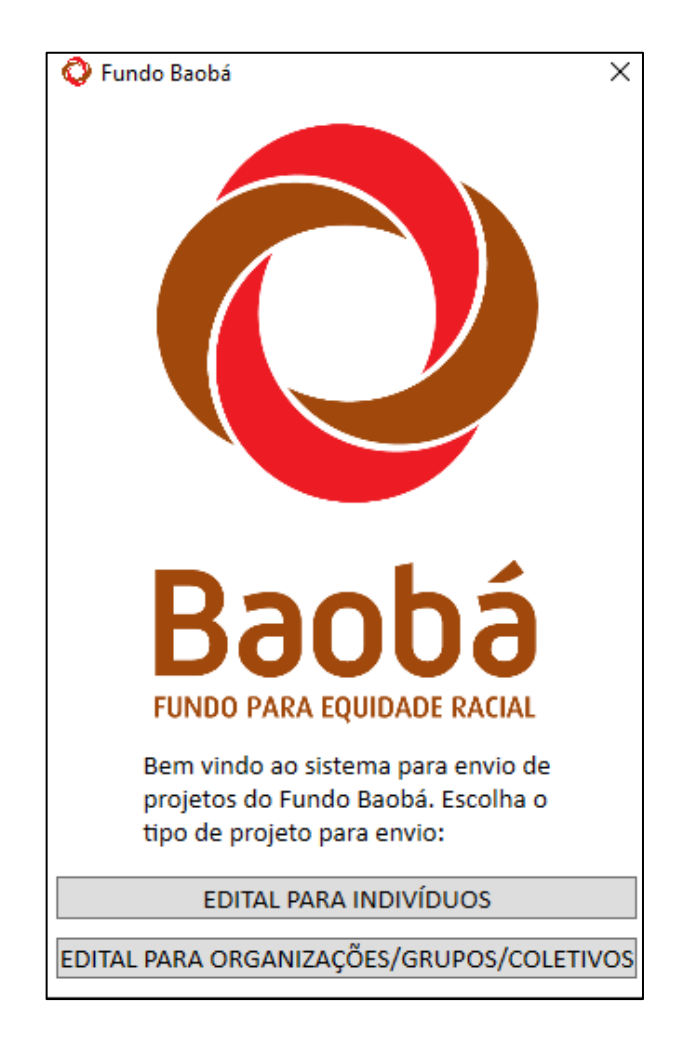

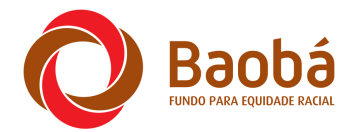

# **LEMBRE-SE: É IMPORTANTE FICAR ATENTO AO BOTÃO OPÇÕES LOCALIZADO NO CANTO ESQUERDO SUPERIOR DO APLICATIVO** Eundo Raobá - Sistema para er Opções Projeto Auto avaliação Rot

Objetivo específico 1 Objeti

Clicando nesse botão você terá a opção de abrir, salvar ou enviar um projeto.

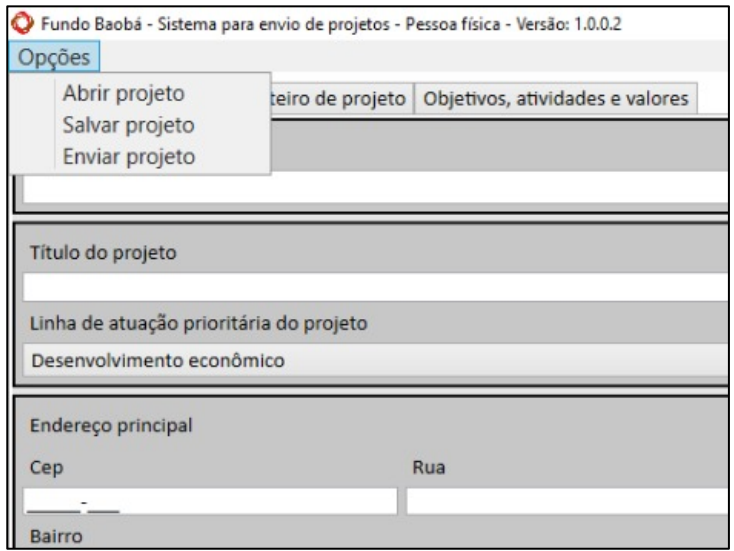

#### Abrir projeto

Abre um projeto já salvo

#### Salvar projeto

Salva um projeto, lembre-se se salva-lo toda vez que for fechar o aplicativo.

#### Enviar projeto

Envia um projeto para o banco de dados do Fundo Baobá. Esse botão deve ser acionado após preenchimento integral dos campos do aplicativo.

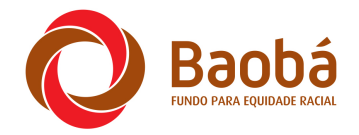

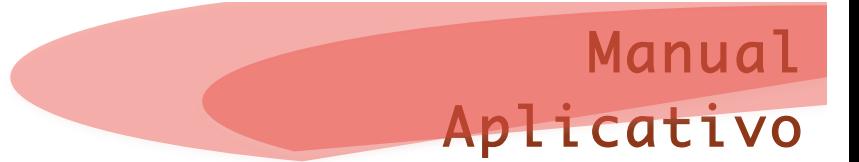

# **3. CADASTRANDO O PROJETO PARA INDIVÍDUOS**

Se você esta cadastrando um projeto individual, a primeira tela que irá aparecer é a seguinte. É preciso ir preenchendo os dados existentes em cada aba, a primeira aba é chamada Projeto.

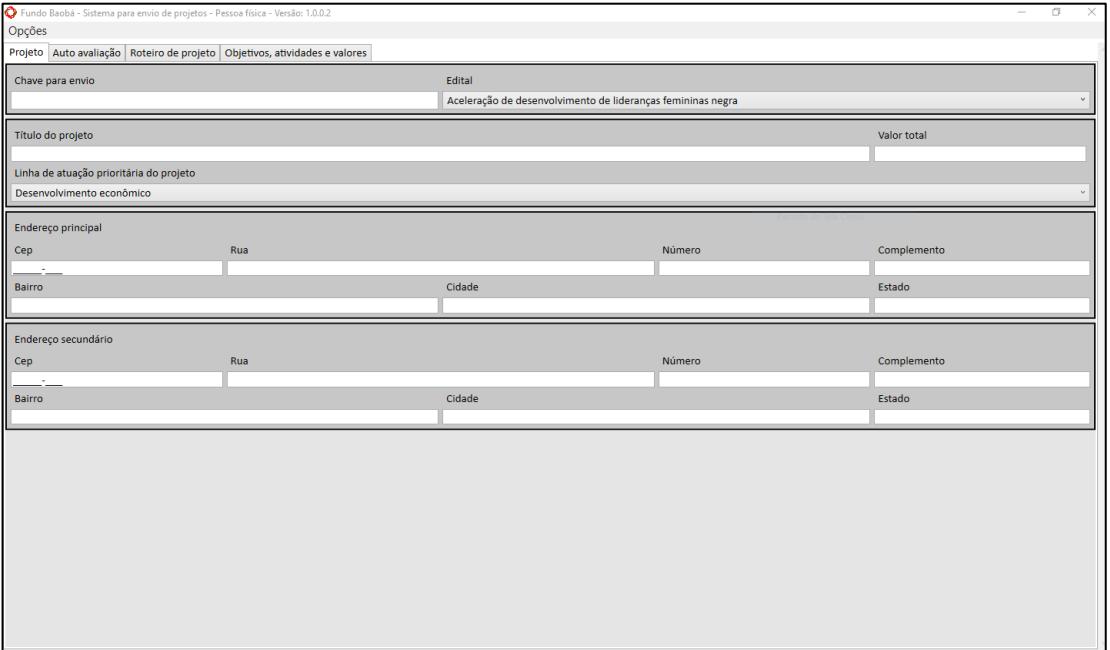

#### **3.1. ABA PROJETO**

A aba projeto é composta pelos seguintes campos:

Chave para envio

Trata do código recebido por e-mail após o pré cadastro, copie e cole ele aqui.

Edital

Neste campo aparecerá o nome do edital que você esta submetendo o projeto.

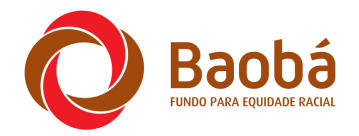

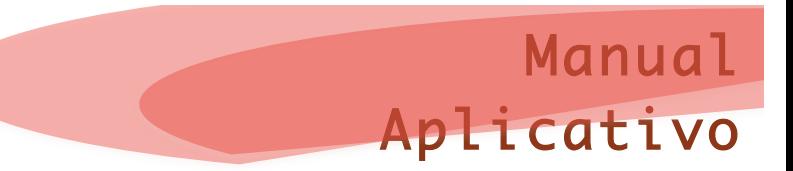

# Linha de atuação prioritária

Você deve escolher a linha de atuação que mais se alinha com o seu projeto, as opções são: 

- a) Desenvolvimento econômico;
- b) Educação;
- c) Comunicação e memória;
- d) Saúde e qualidade de vida;
- e) Prevenção e atenção às vitimas e afetadxs pela violência racial;
- f) Enfrentamento ao racismo religioso e proteção das vitimas;
- g) Proteção dos direitos de comunidades quilombolas.

Endereço principal 

Neste campo deve ser informado o principal local que terá a execução do projeto. 

# Endereço secundário

Este campo só deverá ser preenchido caso o projeto seja executado em dois locais diferentes.

# **3.2. ABA AUTO AVALIAÇÃO**

Clicando na segunda aba você passará a preencher os dados referentes a auto avaliação, uma pesquisa rápida, seja sincera no preenchimento, isso influenciará na avaliação do projeto.

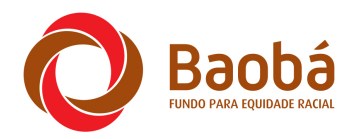

# Manual Aplicativo

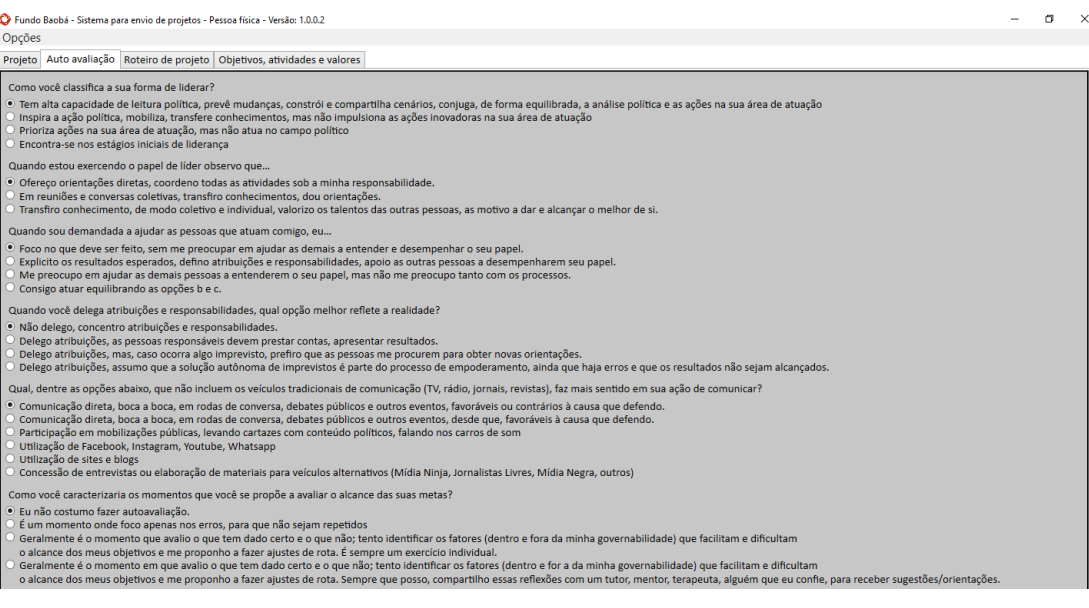

## **3.3. ABA ROTEIRO DE PROJETO**

Nesta aba você deve informar dados do projeto, observe sempre o limite máximo de caracteres para cada resposta. Tente ser o mais conciso possível. Não deixe de responder nenhum campo.

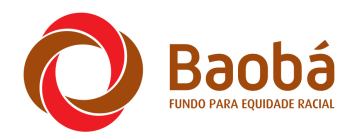

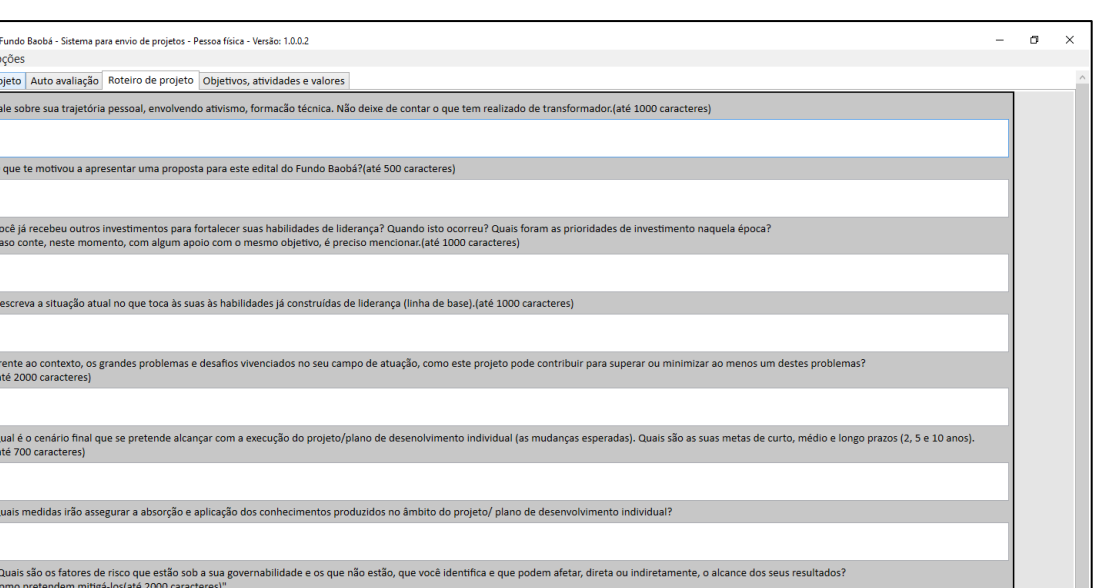

Manual

Aplicativo

# **3.4. ABA OBJETIVOS, ATIVIDADES E VALORES**

Nesta aba deverá ser preenchida as informações por objetivo do projeto, lembre-se de observar que cada objetivo específico deverá estar em uma aba diferente e que cada projeto poderá ter até cinco objetivos específicos.

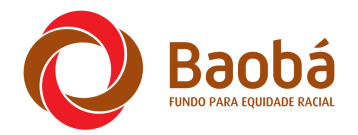

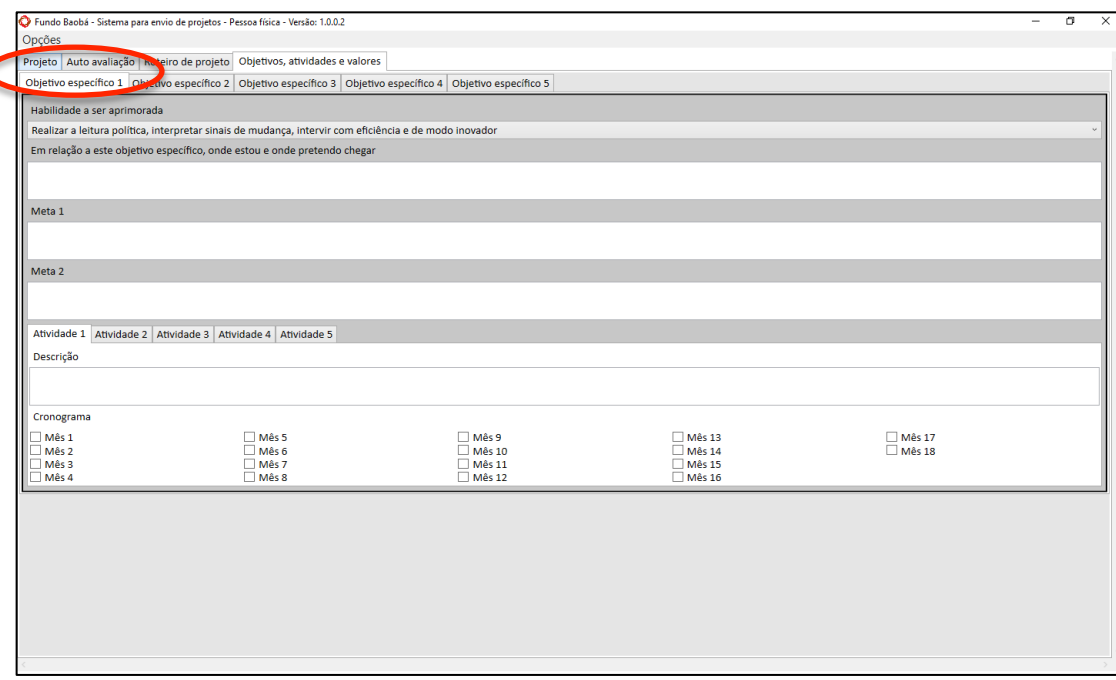

Para cada objetivo específico deverá ser informada

#### Habilidade a ser aprimorada

Deverá ser escolhida uma das seguintes habilidades para este objetivo:

- a) realizar a leitura política, interpretar sinais de mudança, intervir com eficiência e de modo inovador;
- b) comunicar, envolver e mobilizar diferentes atrizes e atores;
- c) gerenciar conflitos;
- d) preservar e disseminar a memória de outras líderes negras;
- e) produzir conhecimentos e práticas de enfrentamento ao racismo e promoção da equidade e disseminá-los;
- f) ampliar conexões e estabelecer redes.

Em relação a este objetivo específico, onde estou e onde pretendo chegar

Descreva nesse campo a atual situação do objetivo pretendido, o retrato de como esta nesse momento e a situação a que se pretende alcançar. De onde esta partindo e onde pretende chegar.

#### Metas

Cada objetivo específico poderá ter até duas metas, descreva essas metas, uma em cada janela.

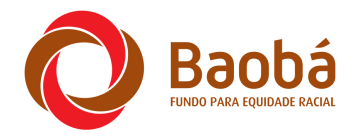

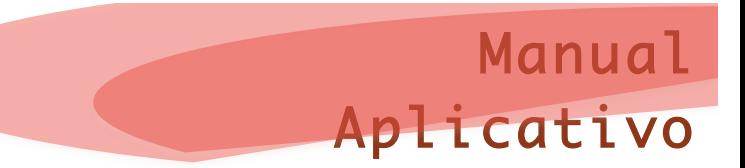

## Atividades

Cada objetivo específico poderá ter até cinco atividades, adicione por atividade a descrição dela e em quais meses ela será executada.

# **4. CADASTRANDO O PROJETO PARA ORGANIZAÇÕES/ GRUPOS/ COLETIVOS**

Se você esta cadastrando um projeto para uma organização/ grupo/ coletivo, a primeira tela que irá aparecer é a seguinte. É preciso ir preenchendo os dados existentes em cada aba, a primeira aba é chamada Projeto.

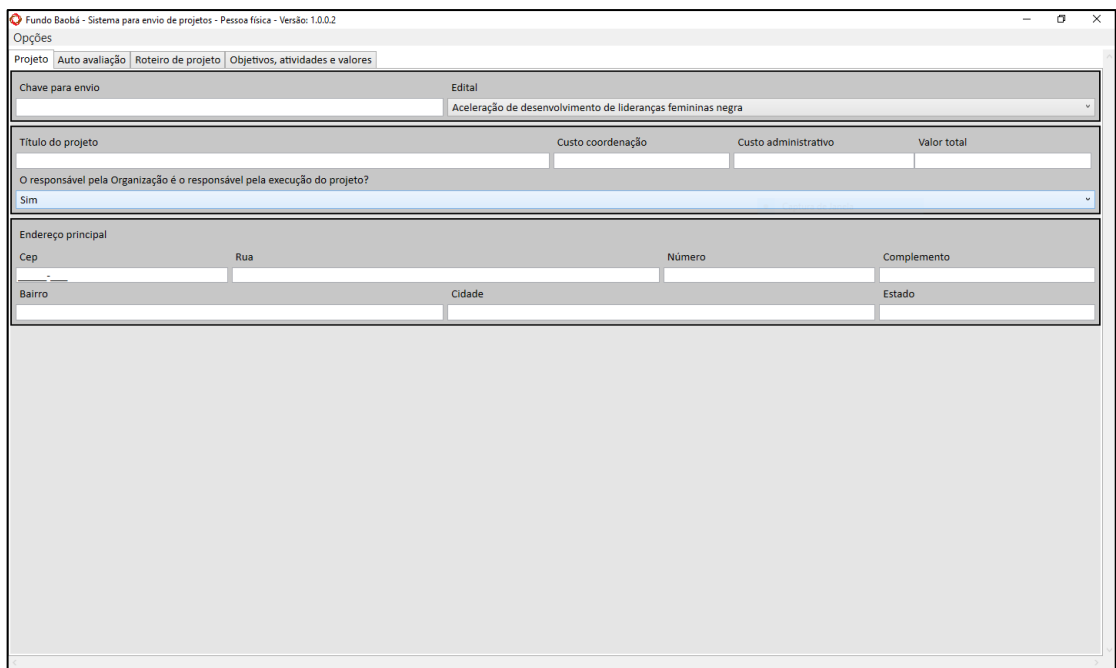

#### **4.1. ABA PROJETO**

A aba projeto é composta pelos seguintes campos:

Chave para envio

Trata do código recebido por e-mail após o pré cadastro, copie e cole ele aqui.

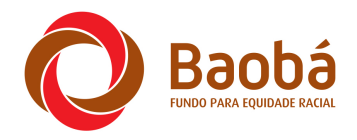

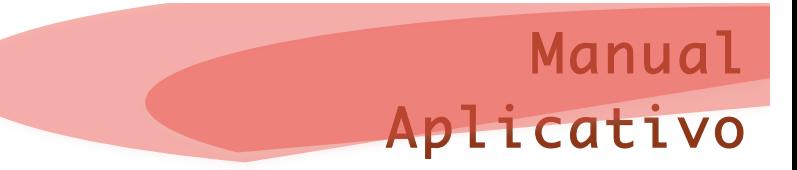

Edital

Neste campo aparecerá o nome do edital que você esta submetendo o projeto.

Titulo do projeto

Digite o nome escolhido para o projeto.

Custo coordenação

Digite o valor a ser destinado a gasto exclusivo para a pessoa que irá realizar a coordenação do projeto.

#### Custo administrativo

Digite o valor destinado aos gastos administrativos do projeto, nesse custo esta incluído despesas de água, luz, telefone, aluguel, contador, etc. O valor máximo aceito é de 10% do valor total do projeto.

#### Valor total do projeto

Digite o valor total do projeto, incluindo o custo com a coordenação e o custo administrativo.

# O responsável pela organização é o responsável pelo projeto?

Informe se a pessoa que responde pela organização/ grupo/ coletivo é a mesma pessoa que irá ser o responsável pela execução do projeto.

Endereço principal

Neste campo deve ser informado o principal local que terá a execução do projeto.

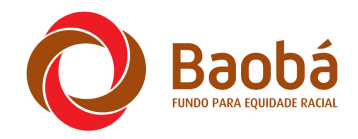

# **4.2. ABA AUTO AVALIAÇÃO**

Clicando na segunda aba você passará a preencher os dados referentes a auto avaliação, uma pesquisa rápida, seja sincera no preenchimento, isso influenciará na avaliação do projeto.

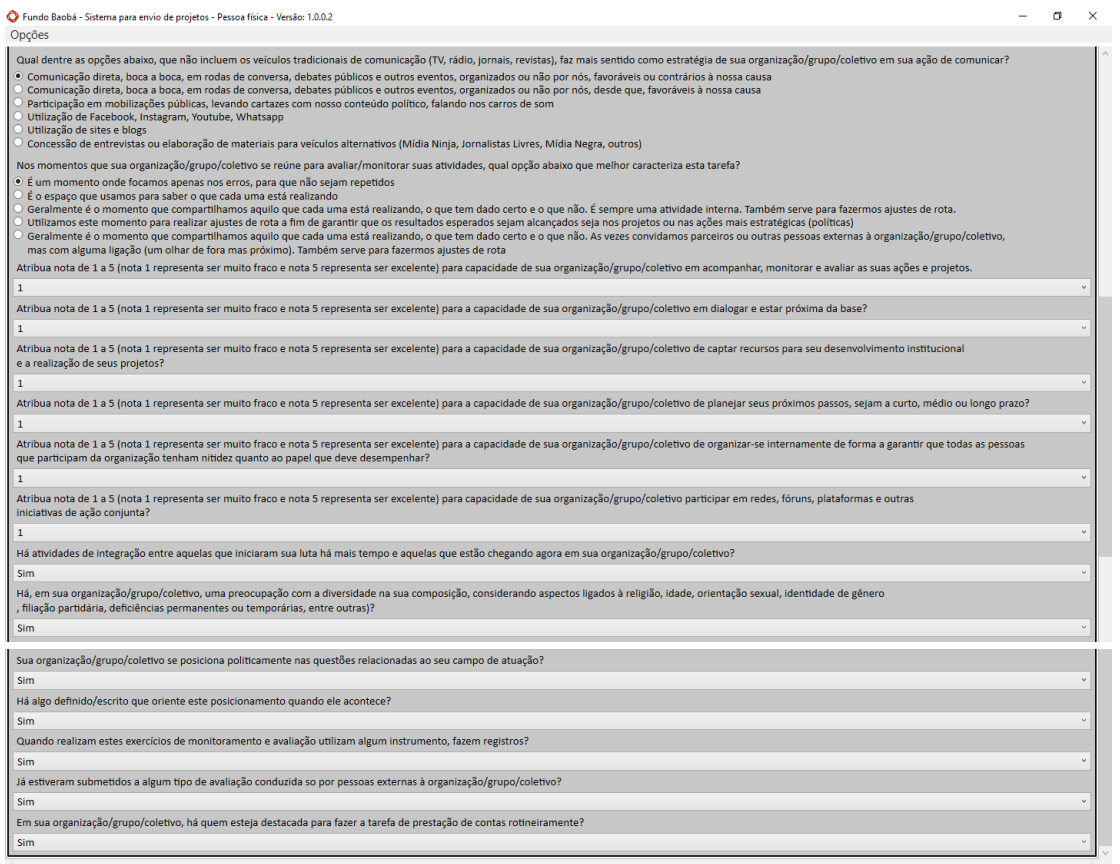

# **4.3. ABA ROTEIRO DE PROJETO**

Nesta aba você deve informar dados do projeto, observe sempre o limite máximo de caracteres para cada resposta. Tente ser o mais conciso possível. Não deixe de responder nenhum campo.

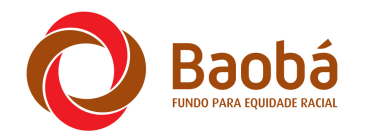

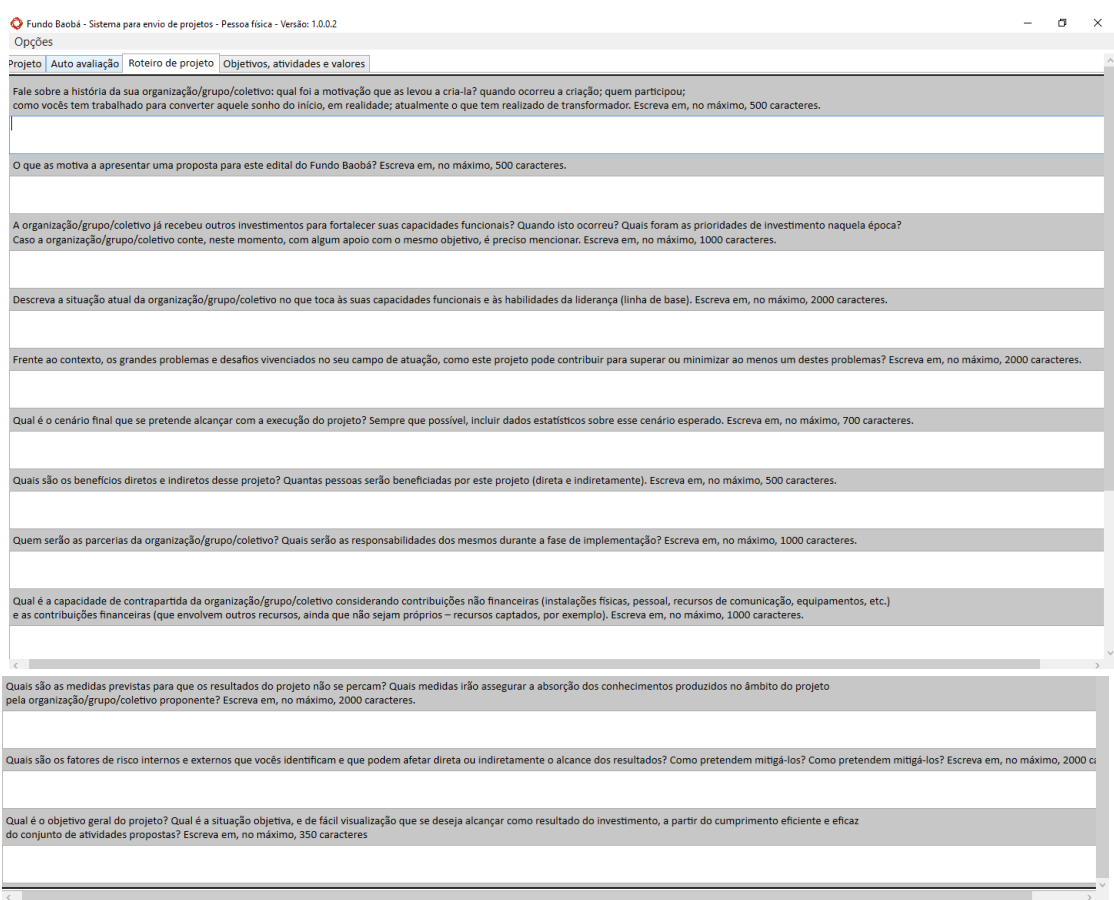

# **4.4. ABA OBJETIVOS, ATIVIDADES E VALORES**

Nesta aba deverá ser preenchida as informações por objetivo do projeto, lembre-se de observar que cada objetivo específico deverá estar em uma aba diferente e que cada projeto poderá ter até cinco objetivos específicos.

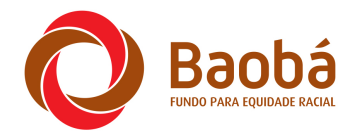

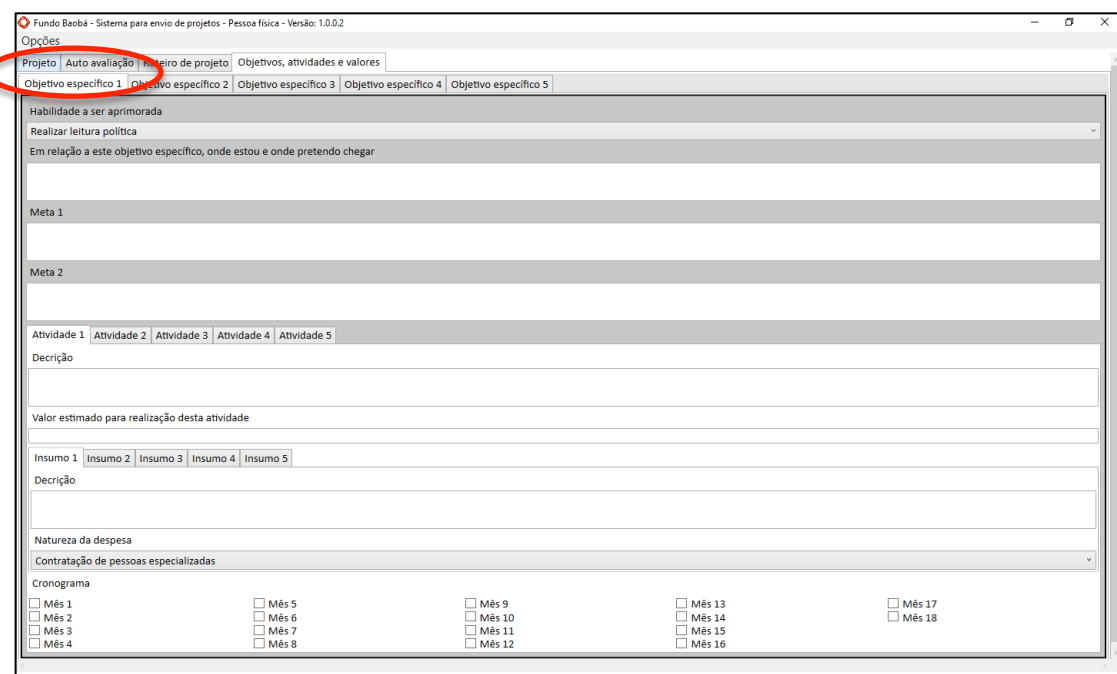

Para cada objetivo específico deverá ser informada

#### Habilidade a ser aprimorada

Deverá ser escolhida uma das seguintes habilidades para este objetivo:

- a) Realizar leitura política
	- ter maior entendimento da realidade a sua volta (território de atuação e influência e além)
	- interpretar os sinais de mudança política
	- auxiliar as colaboradoras da organização a terem maior entendimento do seu entorno político e institucional
	- revisar ou desenvolver estratégias para melhor atuar na conjuntura
	- mapear riscos e desenvolver ações de mitigação
	- acompanhar a eficiência destas ações e, sempre que necessário, realizar ajustes de rota
- b) Comunicar, envolver e mobilizar as partes interessadas
	- transformar a comunicação em elemento chave para avançar o projeto político da organização aliado à preservação de sua história e memória
	- definir mensagens-chave e públicos prioritários
	- mostrar o que realiza e ainda mobilizar e engajar novos atores politicos

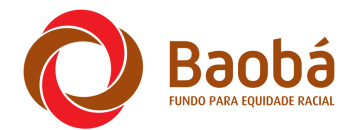

- usar as mídias sociais com maior efetividade
- estabelecer relacionamento com as mídias tradicionais rádio e TV,
- explorar outras formas e veículos de comunicação
- ampliar o número de pessoas interessadas em conhecer o trabalho realizado pela organização/grupo/coletivo e atuar em parceria

Manual

Aplicativo

- c) Preservar e disseminar a memória institucional
	- criar sistemas de arquivo físico de materiais impressos ou de divulgação
	- registrar atividades, processos e mudanças provocadas pela atuação da organização/grupo/coletivo - histórias de sucesso e de insucesso
	- garantir a segurança da informação de conteúdos físicos e digitais
	- · inovar revisitando a memória da organização/grupo/coletivo, das lideranças e de sua atuação
- d) Ampliar conexões e atuar em rede
	- mapear grupos de interesse
	- constituir alianças dentro e fora do território compartilhando responsabilidades, coordenando ações, otimizando recursos e potencializando resultados
	- construir alianças com parceiros tradicionais e não tradicionais
- e) Gestão da organização/grupo/coletivo
	- · definir e acompanhar a evolução da visão, missão e valores da organização
	- fortalecer colegiados de gestão, estabelecer e manter processos decisórios
	- alcançar um maior envolvimento das colaboradoras
	- otimizar o trabalho em grupo (coordenação, definição de atribuições, divisão de funções, gestão do tempo, responsabilidades)
	- como promover processos decisórios democráticos e inclusivos
	- revisar processos de trabalho, normas e políticas
	- planejar ações de curto, médio e longo prazos
	- definir indicadores, metas
	- acompanhar os indicadores e verificar se as metas estabelecidas foram alcançadas dentro dos prazos

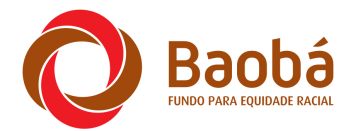

• realizar ajustes de rota e implementar plano de melhorias, sempre que necessário

Manual

Aplicativo

- formular, implementar, monitorar e avaliar projetos, programas e estratégias
- realizar avaliação de custos e benefícios para melhor orçar e administrar recursos
- desenvolver plano de captação
- participar de capacitações sobre captação
- mostrar transparência gestão financeira, contábil e fiscal

Em relação a este objetivo específico, onde estou e onde pretendo chegar

Descreva nesse campo a atual situação do objetivo pretendido, o retrato de como esta nesse momento e a situação a que se pretende alcançar. De onde esta partindo e onde pretende chegar.

#### Metas

Cada objetivo específico poderá ter até duas metas, descreva essas metas, uma em cada janela.

#### Atividades

Cada objetivo específico poderá ter até cinco atividades, cada atividade deverá conter:

#### Descrição

Descreva a atividade a ser executada

Valor estimado para execução desta atividade Coloque o valor previsto para a atividade em questão.

#### Insumo

Cada atividade poderá ter até cinco insumos, descreva o que será necessário de recursos humanos e matérias para execução dessa atividade.

#### Natureza de despesa

Escolha a natureza de despesa relacionada a esta atividade, as opções são:

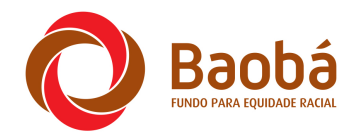

**Manual** Aplicativo

- a) Recursos humanos
	- Coordenação, palestrantes, assessorxs, consultorxs e outros profissionais especializados.
- b) Reuniões/oficinas/workshops/rodas de conversa/outros eventos
	- Aluguel de espaço e equipamentos, alimentação, ornamentação, papelaria.
- c) Deslocamento
	- Transporte terrestre ou aéreo
- d) Compra de outros produtos e serviços, que não os utilizados em eventos
- e) Compra de bens permanentes
	- Software, computadores e outros equipamentos, móveis.
- f) Custos administrativos
	- Telefone, internet, correio, agua, luz, hospedagem de site, contabilidade.

#### Cronograma

Clique nos meses que estão relacionados a execução destas atividades

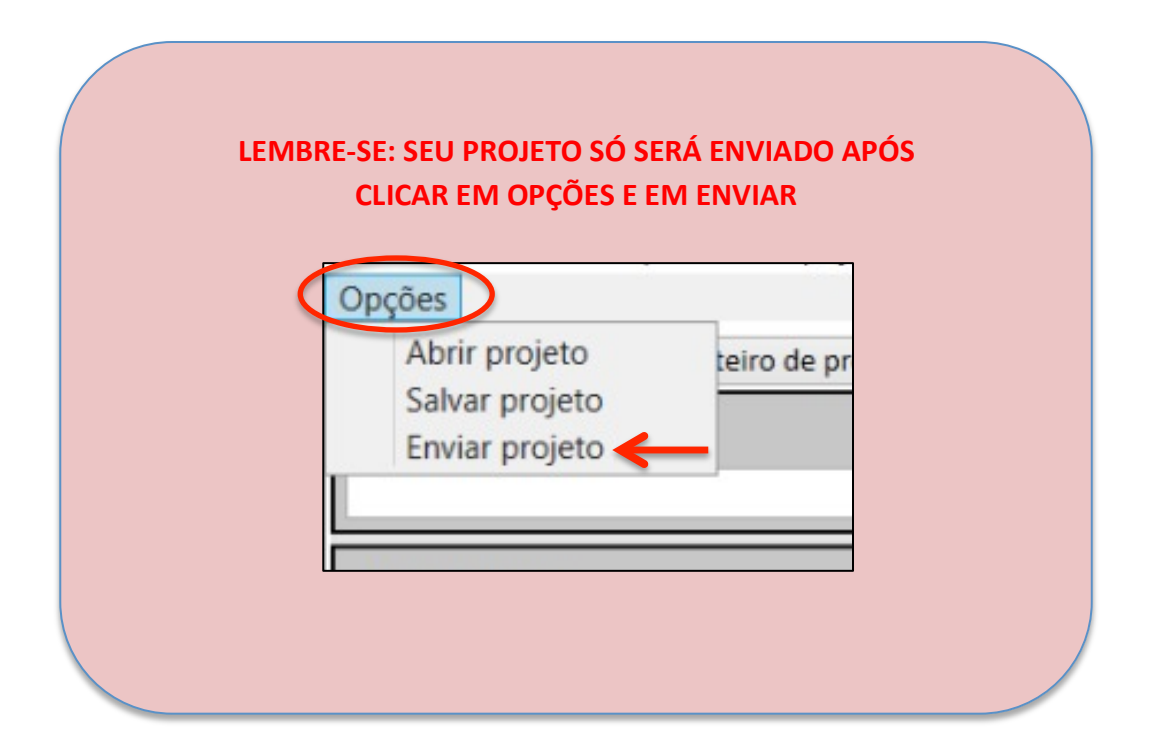

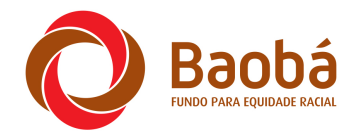

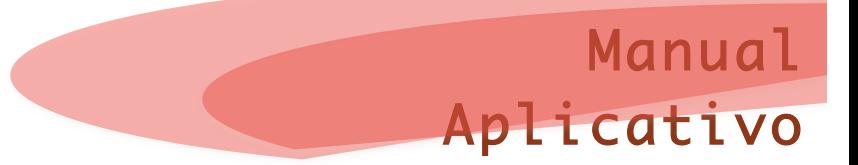

#### **5. ENVIANDO OS ANEXOS**

Após o envio do projeto você receberá um e-mail, informando que o projeto foi recebido, nesse e-mail terá um link para envio dos anexos necessários. Lembre-se que a apresentação dos anexos é muito importante, sem ele, não será possível sua classificação.

Observe no e-mail quais os documentos que são necessário serem anexados.

Agradecemos por essa parceria.